Open Endpoint Manager > click 'Applications' > 'Patch Management'.

- Endpoint Manager features help videos that guide you on various patch management tasks
- You can view them from the patch management interface

## **Open the videos**

- Login to ITarian
- Click 'Applications' > 'Endpoint Manager'
- Click 'Applications' on the left then 'Patch Management'

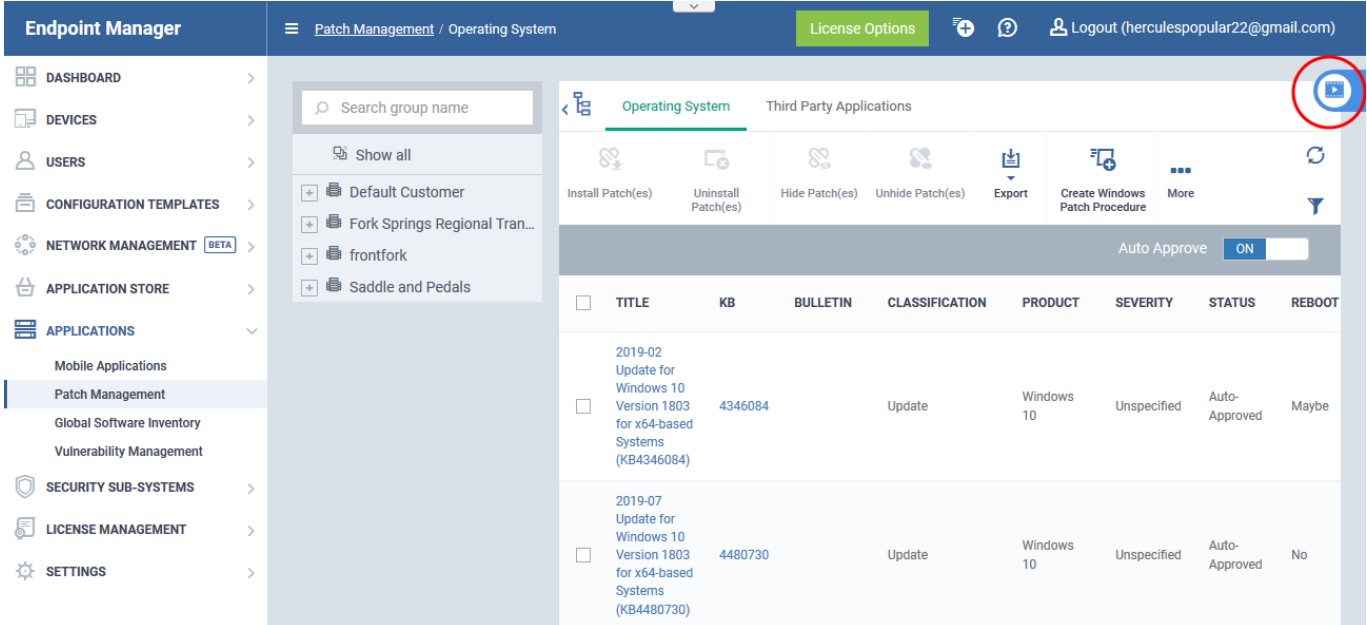

- Click the slider at top-right
- It contains links to help videos on various patch management tasks:

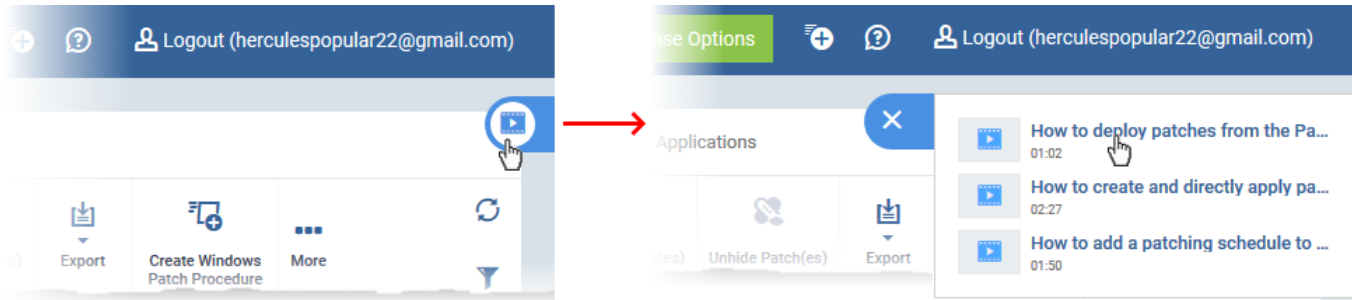

Select the task you need help with.

The video plays in a pop-up window:

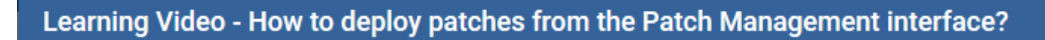

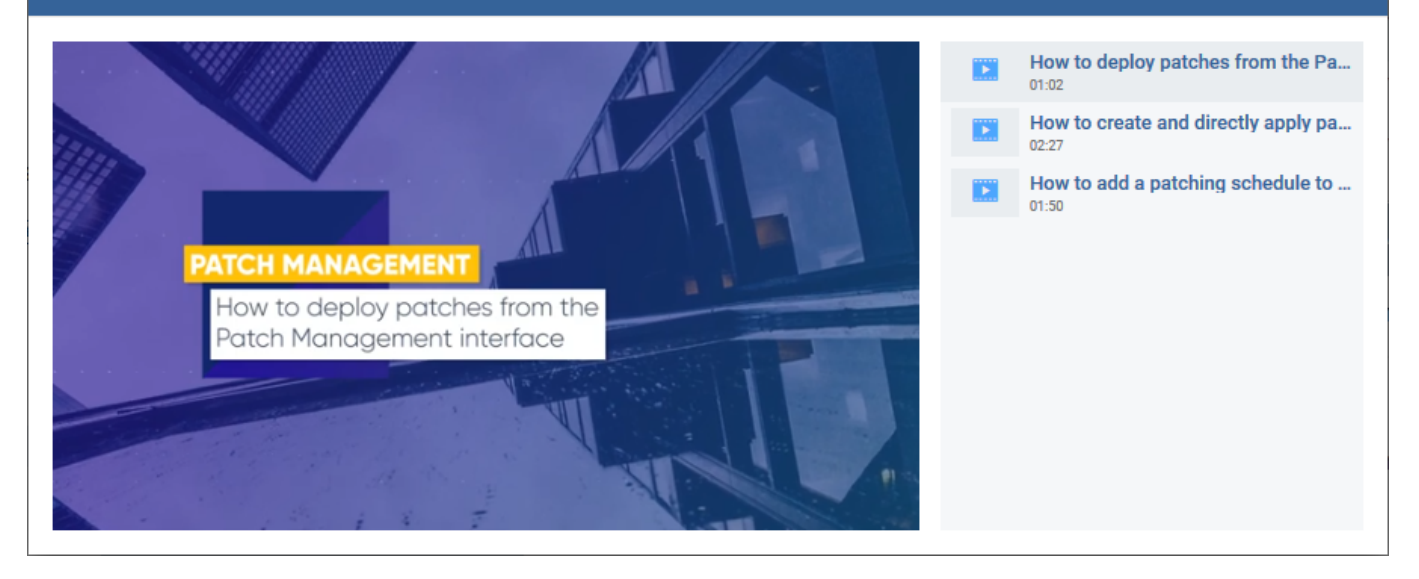

 $\overline{\mathsf{x}}$